# **HR/Payroll Migration** PeopleSoft 101

# **PeopleSoft Tips and Tricks**

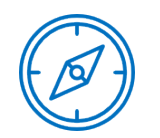

# **System Basics Navigation**

# **System Icons**

# **HR / Payroll Migration Roadmap**

A-Number Employee ID (Empl ID)

Z-Org  $\longrightarrow$  Department/Org ID

*Where* 

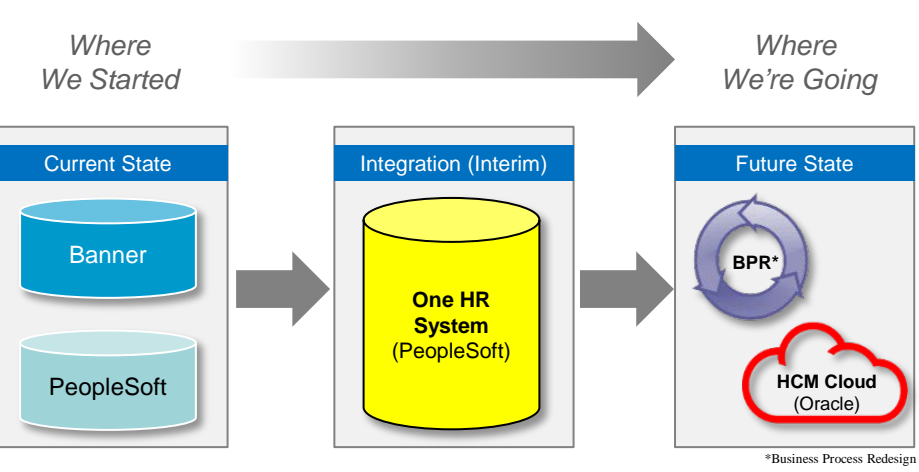

**New Window** 

Pac

**Breadcr** 

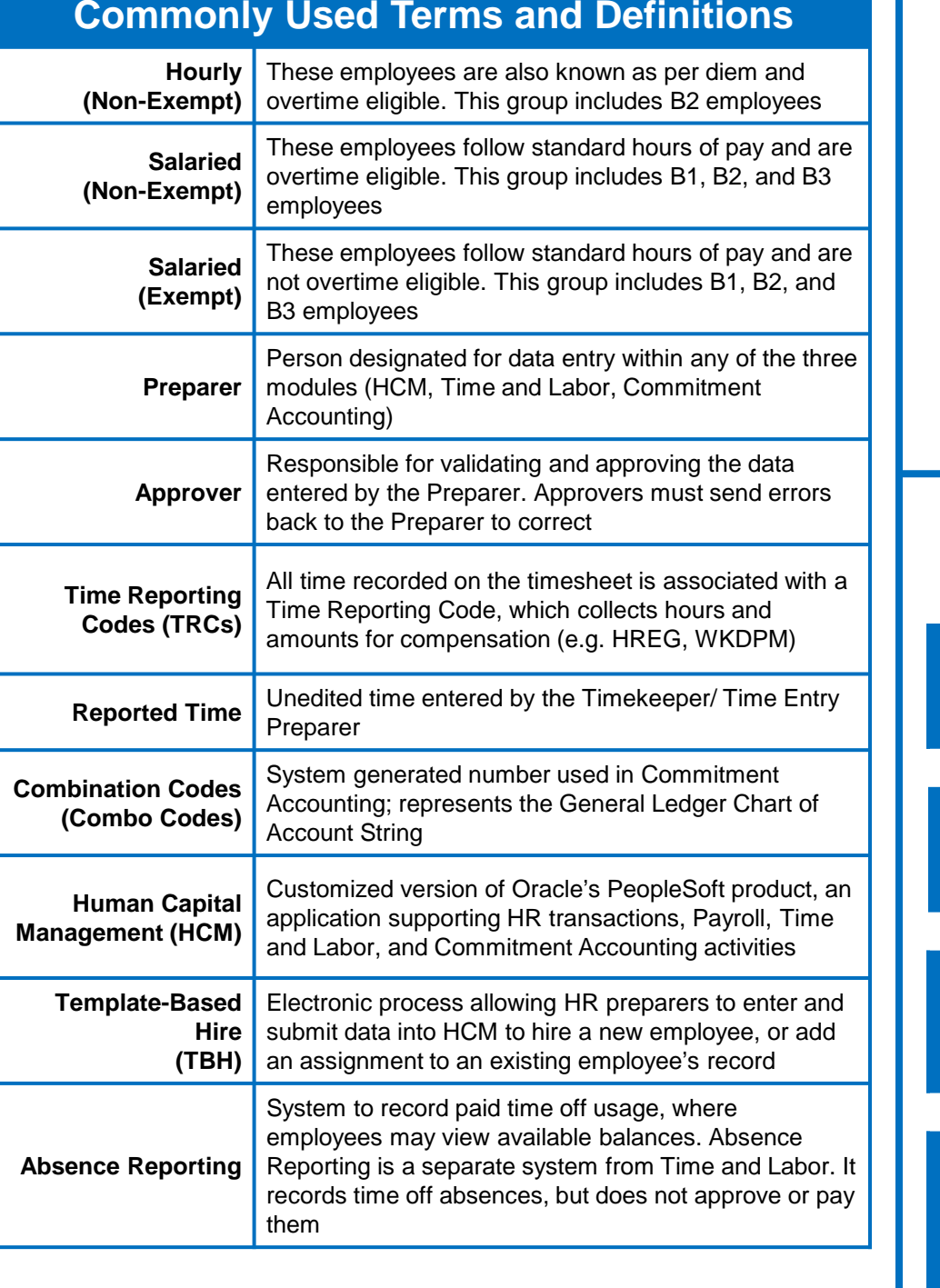

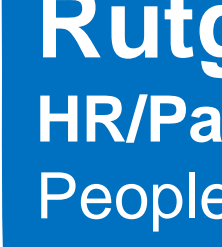

All employees will have access to the following:

- **My Recent Paychecks**
- **My Absence Balances**
- **Main Menu**

*Hourly employees can access Web Clock from this pane Employees with administrative access will have additional information on their PeopleSoft homepage*

### **Navigation: myRutgers Portal**

- 1. Navigate to http://my.rutgers.edu by typing the address in the search bar
- 2. Once on the myRutgers welcome screen, select the 'Login' link
- 3. You will be brought to the NetID Authentication Screen. Enter your Net ID and Password, and click 'Login'
- 4. You will be brought to the myRutgers portal

### **Navigation: Employee Self Service**

- 1. To access Employee Self Service from the myRutgers portal, select the 'Employee Self Service' tab
- 2. From Employee Self Service, employees can access the following information in their employee file, and request changes if needed:
	- **Personal Information**
	- Payroll / Compensation Information
	- **Benefit Information**
- 3. To access PeopleSoft, locate the link in the menu on the left hand side under the 'Resources' heading. Click the link that says 'PeopleSoft'

### **PeopleSoft Homepage**

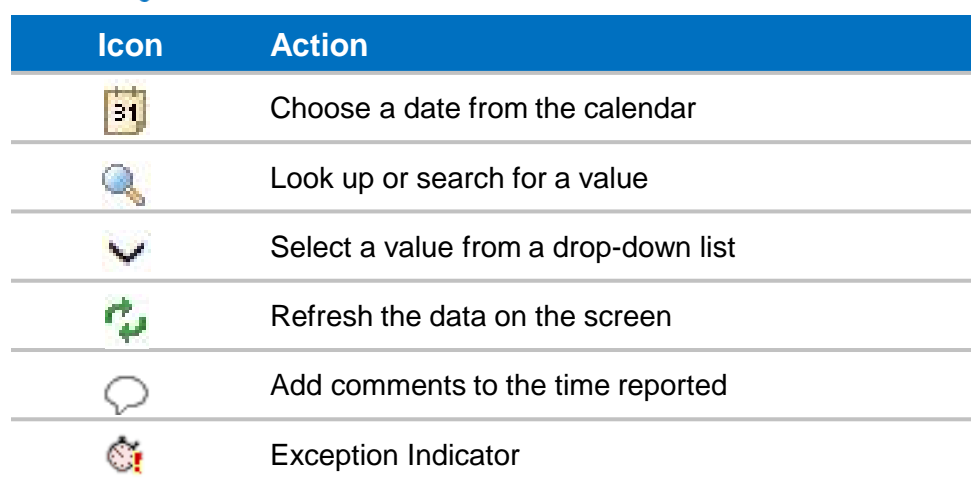

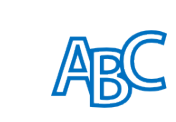

## **Terminology Alignment and Rutgers** Commonly Used Terms<br> **Commonly Used Terms**

#### **Banner Term PeopleSoft Term**

PLCS Code  $\longrightarrow$  Job Code

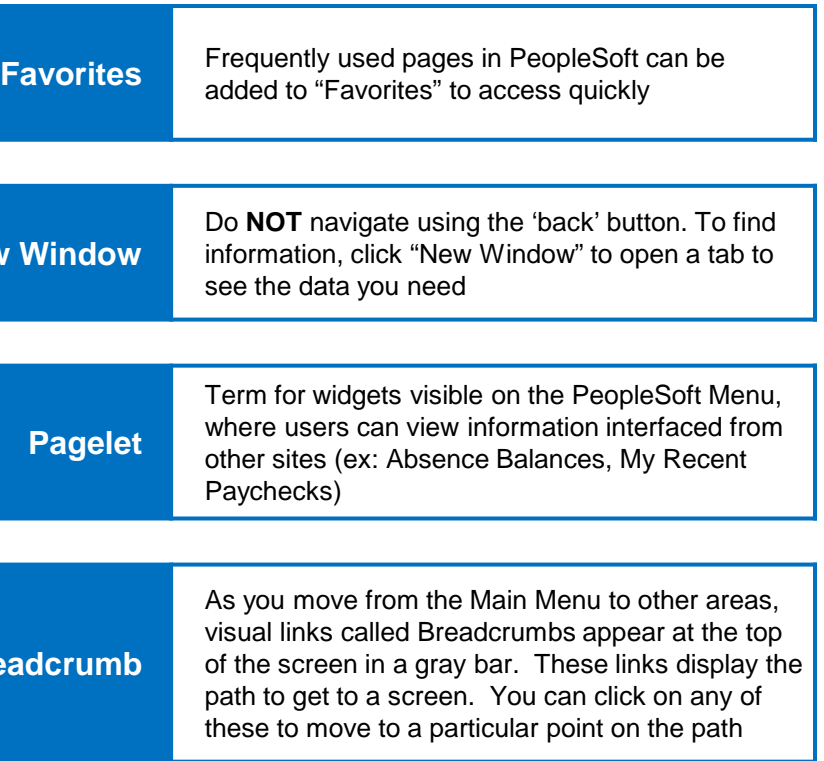

**Questions?** Call the HR/Payroll Help Center at (848) 932-3888, e-mail *HRPayroll\_helpcenter@hr.rutgers.edu,* or visit www.cornerstone.rutgers.edu